## **Vostro 3710**

## Instalação e especificações

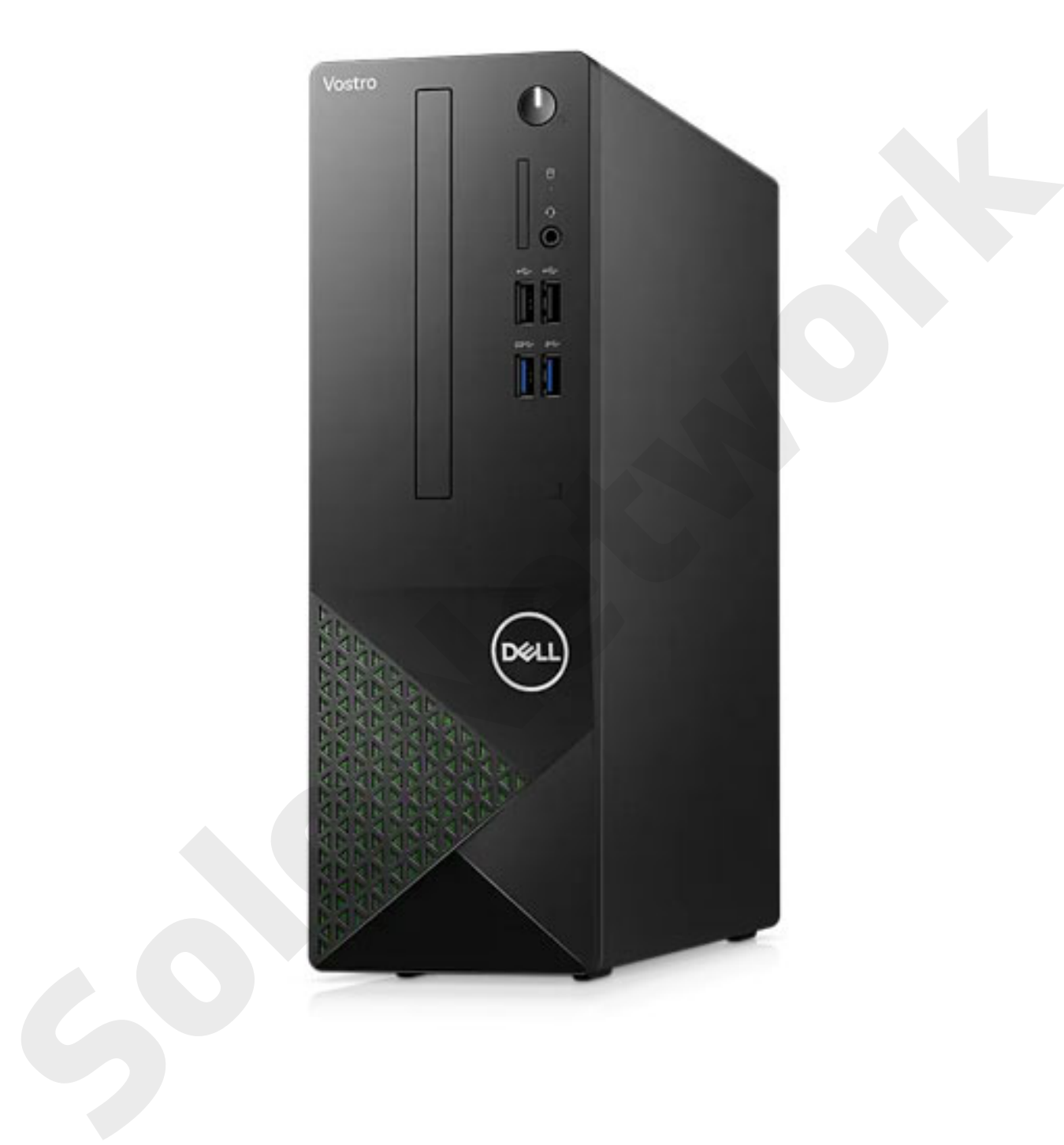

**Modelo normativo: D17S Tipo normativo: D17S003 Setembro 2022 Rev. A03**

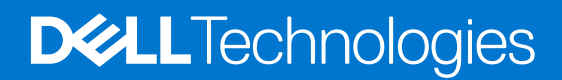

### Notas, avisos e advertências

**NOTA:** Uma NOTA indica informações importantes que ajudam você a usar melhor o seu produto.

**CUIDADO: um AVISO indica possíveis danos ao hardware ou a possibilidade de perda de dados e informa como evitar o problema.**

**ATENÇÃO: uma ADVERTÊNCIA indica possíveis danos à propriedade, lesões corporais ou risco de morte. Solo Network**

© 2022 Dell Inc. ou suas subsidiárias. Todos os direitos reservados. Dell Technologies, Dell e outras marcas são marcas comerciais da Dell Inc. ou suas subsidiárias. Outras marcas podem ser marcas comerciais de seus respectivos proprietários.

# Índice

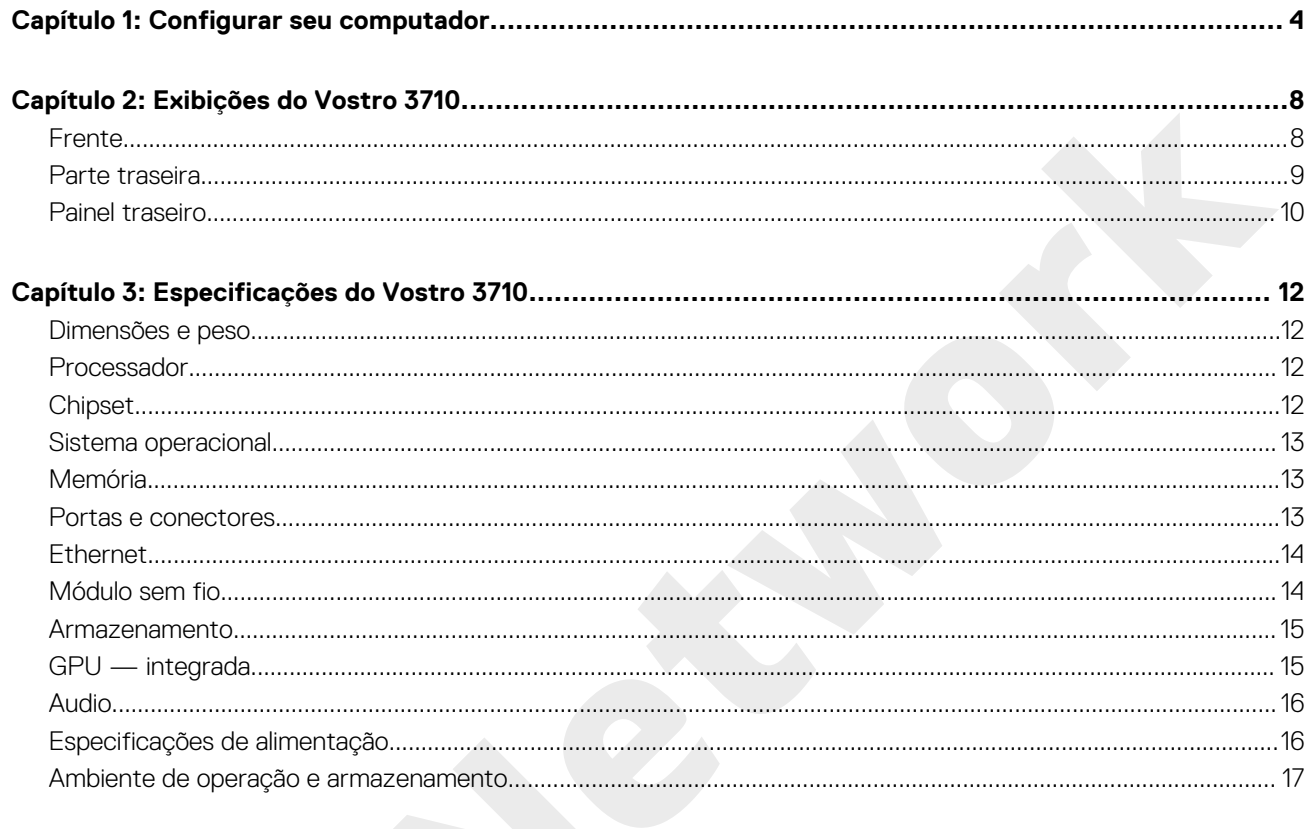

## **Configurar seu computador**

**1**

<span id="page-3-0"></span>**NOTA:** As imagens neste documento podem diferir do seu computador, dependendo da configuração que você encomendou.

1. Conecte o teclado e o mouse nas portas USB do computador. Se você tiver teclado e mouse sem fio, consulte a documentação enviada com os produtos para obter mais instruções.

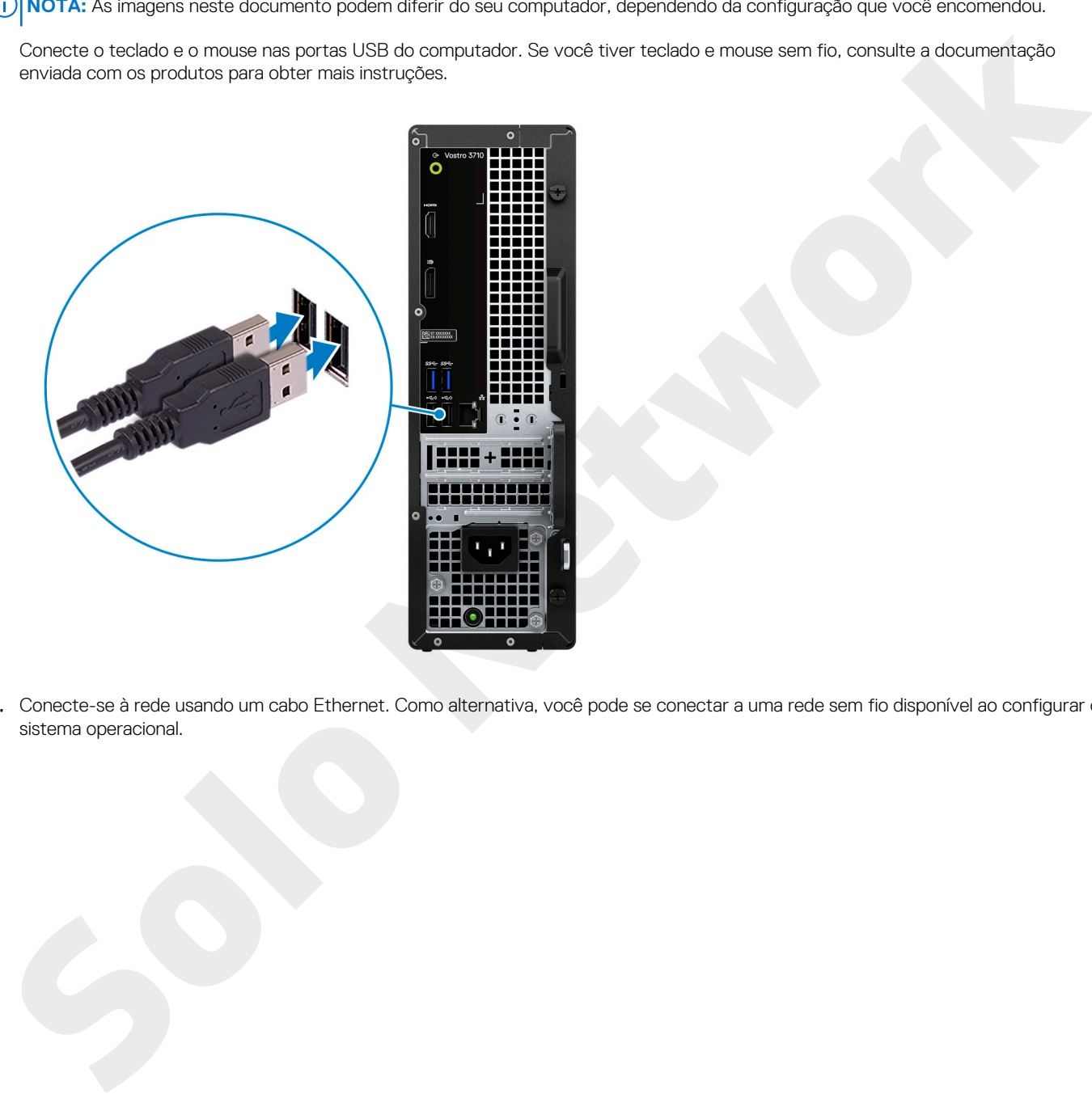

2. Conecte-se à rede usando um cabo Ethernet. Como alternativa, você pode se conectar a uma rede sem fio disponível ao configurar o sistema operacional.

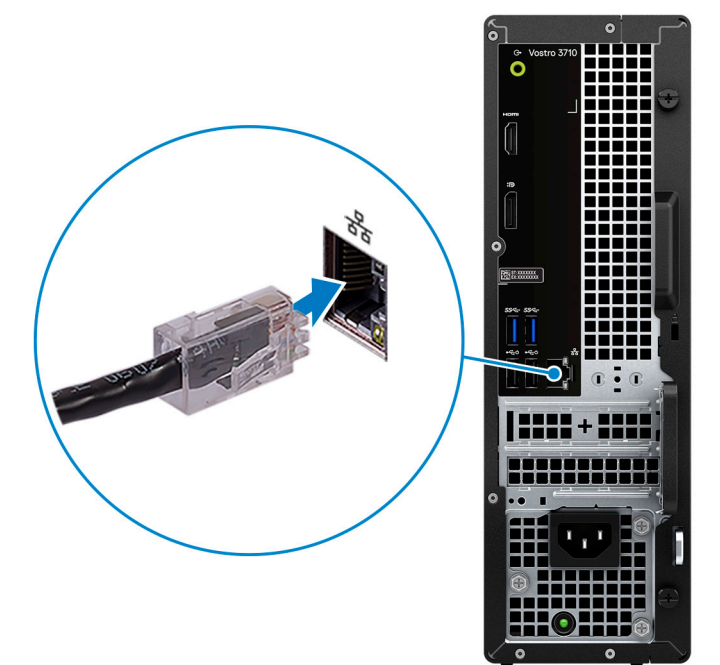

3. Conecte o monitor. Para obter mais informações sobre como configurar a tela, consulte os documentos enviados com a sua tela.

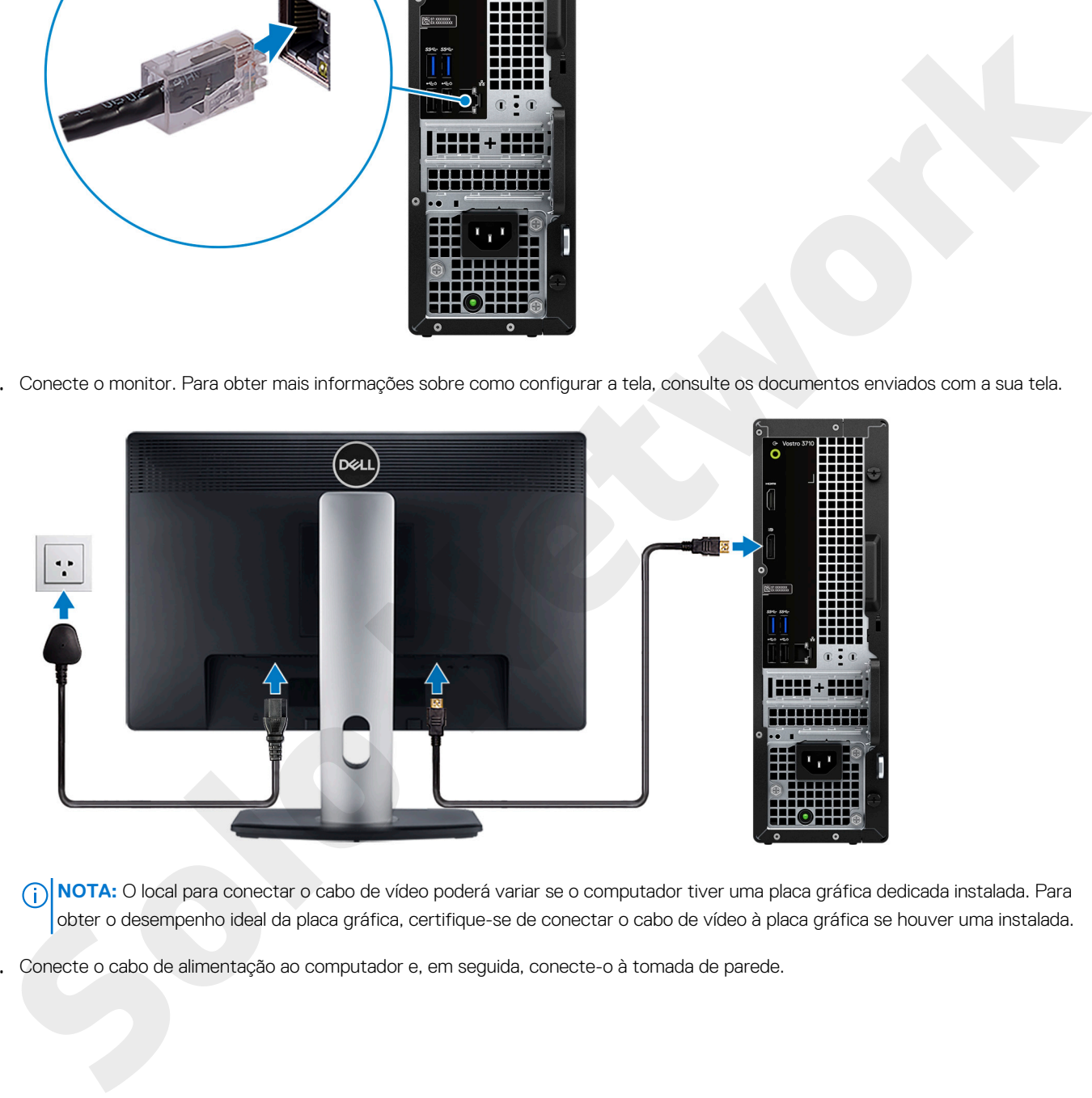

(i) NOTA: O local para conectar o cabo de vídeo poderá variar se o computador tiver uma placa gráfica dedicada instalada. Para obter o desempenho ideal da placa gráfica, certifique-se de conectar o cabo de vídeo à placa gráfica se houver uma instalada.

4. Conecte o cabo de alimentação ao computador e, em seguida, conecte-o à tomada de parede.

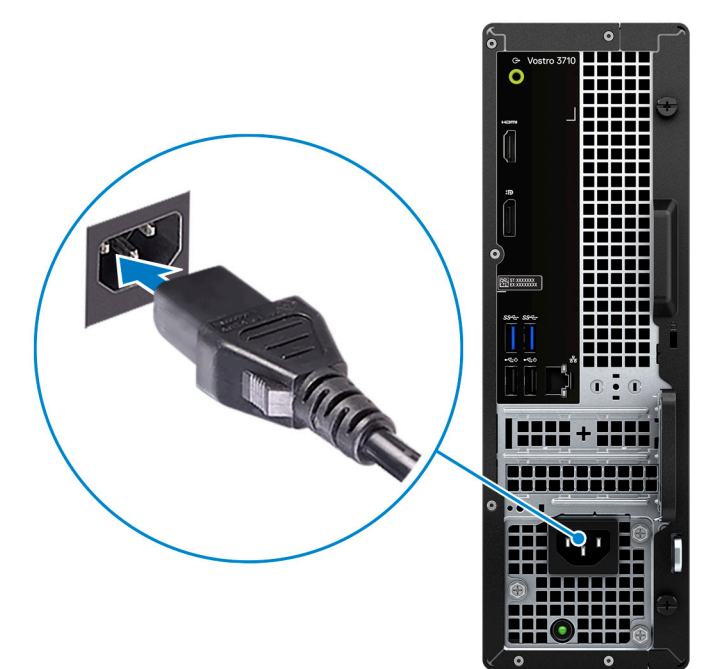

5. Pressione o botão liga/desliga na parte frontal do computador para ligá-lo. Se necessário, pressione o botão liga/desliga na tela para ligá-lo.

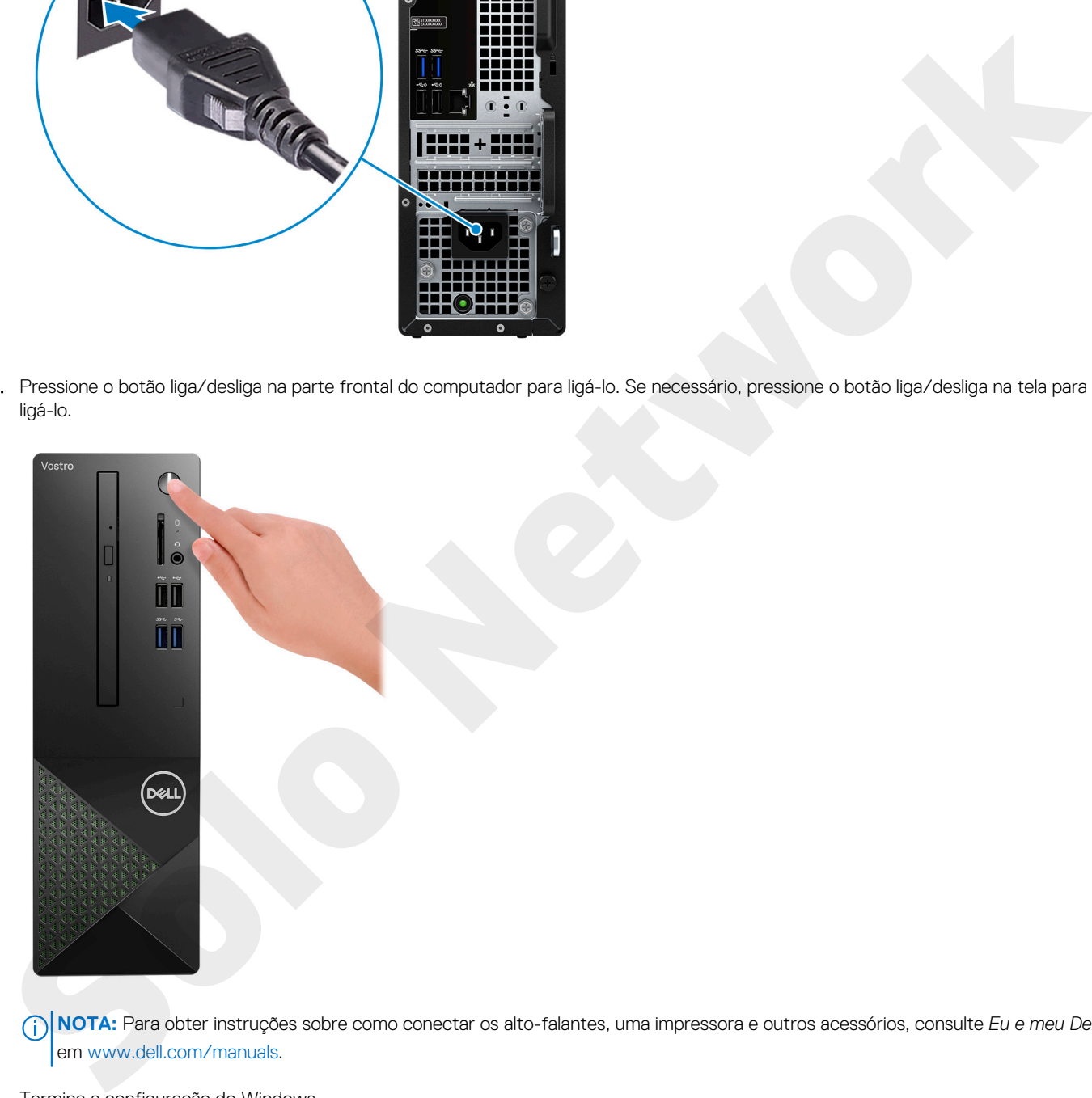

- **NOTA:** Para obter instruções sobre como conectar os alto-falantes, uma impressora e outros acessórios, consulte *Eu e meu Dell* em www.dell.com/manuals.
- 6. Termine a configuração do Windows.

Siga as instruções na tela para concluir a configuração. Quando estiver configurando, a Dell recomenda que você:

- Conecte-se a uma rede para obter as atualizações do Windows. (i) NOTA: Se estiver se conectando a uma rede de rede sem fio segura, digite a senha de acesso à rede de rede sem fio quando solicitado.
- Se estiver conectado à Internet, faça login ou crie uma conta da Microsoft. Se não estiver conectado à Internet, crie uma conta off-line.
- Na tela **Suporte e proteção**, insira suas informações de contato.
- 7. Localize e use os aplicativos da Dell no menu Iniciar do Windows (recomendado)

### **Tabela 1. Localizar aplicativos Dell**

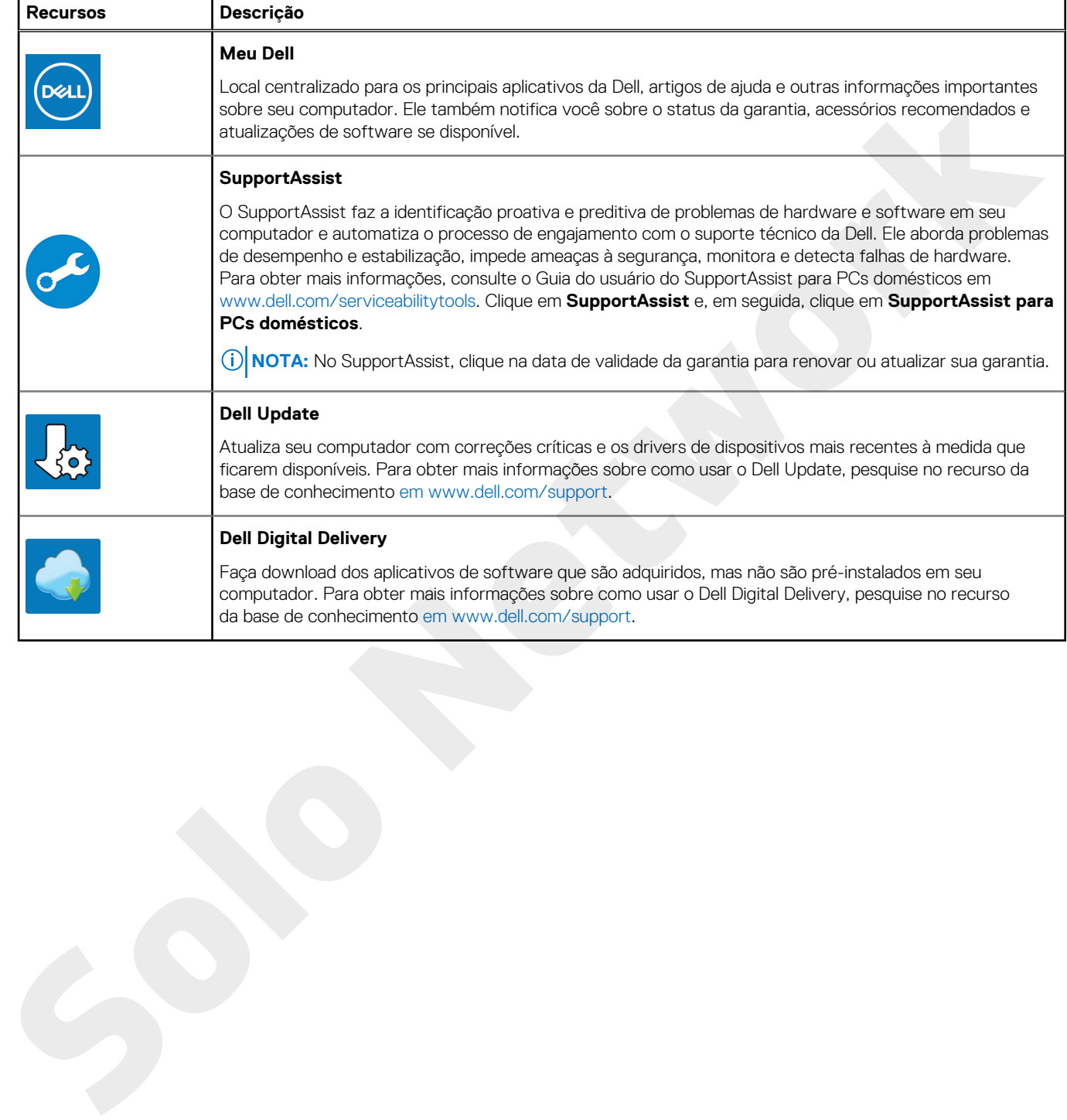

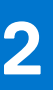

## **Exibições do Vostro 3710**

### <span id="page-7-0"></span>**Frente**

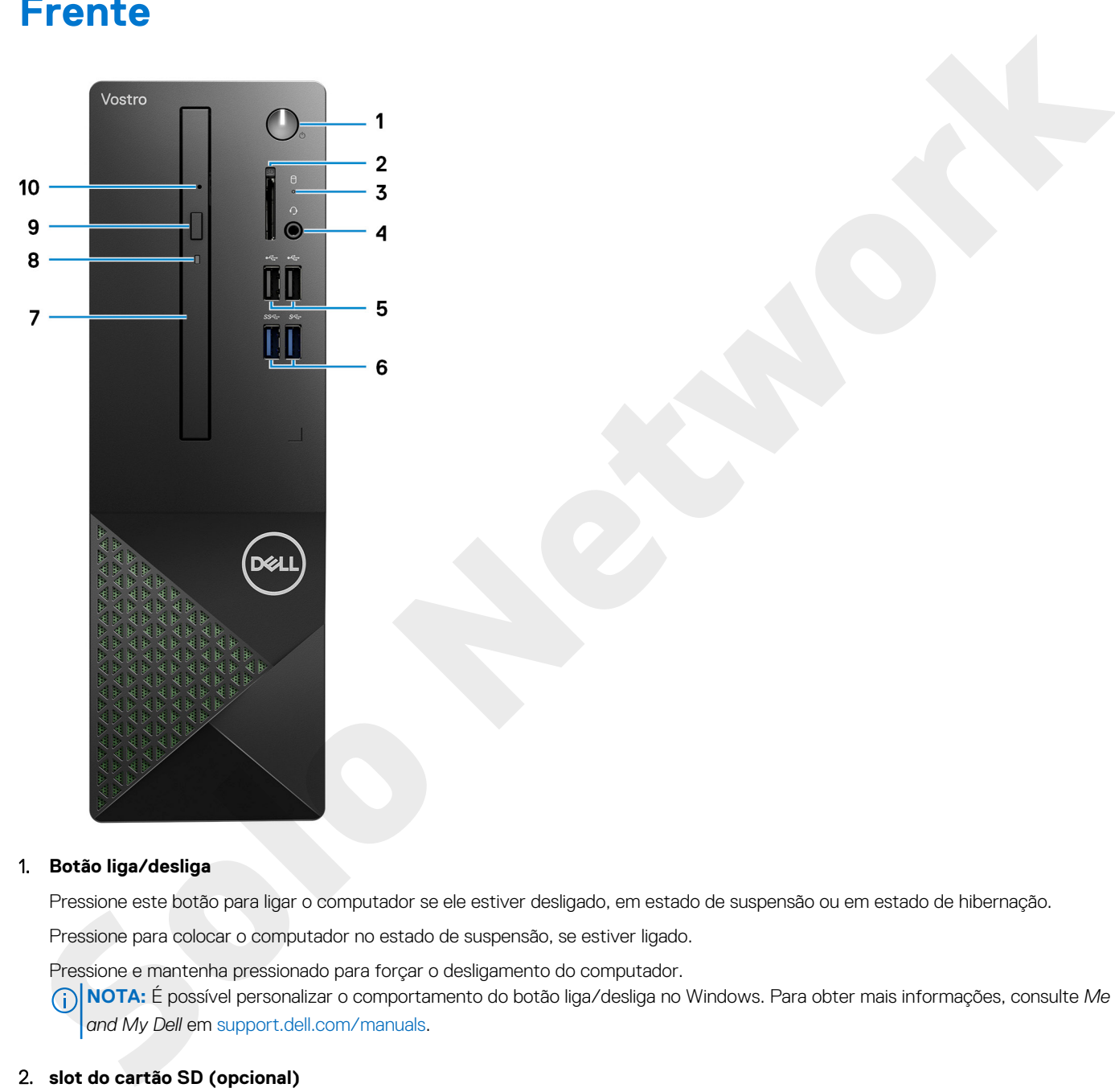

### 1. **Botão liga/desliga**

Pressione este botão para ligar o computador se ele estiver desligado, em estado de suspensão ou em estado de hibernação.

Pressione para colocar o computador no estado de suspensão, se estiver ligado.

Pressione e mantenha pressionado para forçar o desligamento do computador.

**NOTA:** É possível personalizar o comportamento do botão liga/desliga no Windows. Para obter mais informações, consulte *Me and My Dell* em support.dell.com/manuals.

### 2. **slot do cartão SD (opcional)**

Lê e grava em cartão SD. Este computador é compatível com os seguintes tipos de placas:

- Secure Digital (SD)
- Secure Digital High Capacity (SDHC)
- Secure Digital Extended Capacity SDXC (cartão SD de capacidade estendida)

### 3. **Luz de atividade do disco rígido**

O indicador de atividade acende quando o computador lê ou grava no disco rígido.

#### <span id="page-8-0"></span>4. **Tomada global para headset**

Conecte fones de ouvido ou um headset (fone de ouvido e microfone combinados).

### 5. **Portas USB 2.0 (2)**

Conecte dispositivos como os de armazenamento externo e impressoras. Fornece velocidades de transferência de dados de até 480 Mbps.

#### 6. **Portas USB 3.2 de 1ª geração (2)**

Conecte dispositivos como os de armazenamento externo e impressoras. Fornece velocidades de transferência de dados de até 5 Gbps.

#### 7. **Unidade ótica fina (opcional)**

A unidade óptica lê e grava em CDs e DVDs.

#### 8. **Indicador de atividade da unidade óptica (opcional)**

O indicador de atividade da unidade óptica fica aceso quando o computador lê ou grava em uma unidade óptica.

### 9. **Botão de ejeção da unidade óptica (opcional)**

Pressione para abrir a bandeja da unidade óptica.

#### 10. **Orifício de ejeção de emergência da unidade óptica (opcional)**

Usado para ejetar a bandeja da unidade óptica manualmente se o botão ejetar da unidade óptica falhar.

**(i)** NOTA: Para obter mais informações sobre como ejetar manualmente as bandejas da unidade óptica, consulte o artigo da base de conhecimento 000139665 em www.dell.com/support.

### **Parte traseira**

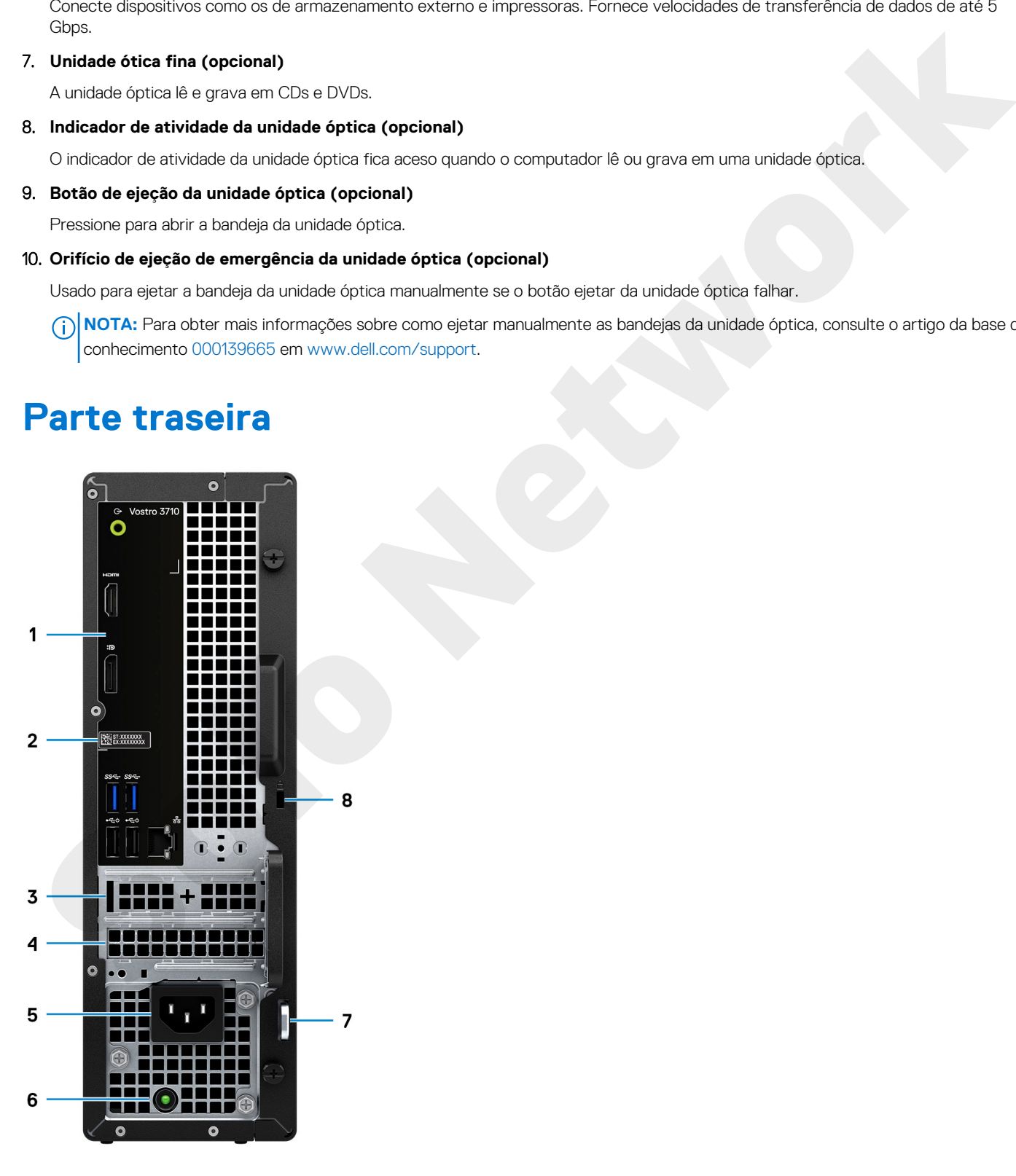

#### <span id="page-9-0"></span>1. **Painel traseiro**

Conecte USB, áudio, vídeo e outros dispositivos.

#### 2. **Etiqueta do rótulo de serviço**

A etiqueta de serviço é um identificador alfanumérico exclusivo que habilita os técnicos de serviço da Dell a identificar os componentes de hardware no computador e acessar informações de garantia.

#### 3. **Slot para PCI-Express x1 (meia altura)**

Conecte uma placa PCI-express, como uma de áudio ou de rede, para aprimorar os recursos do computador.

#### 4. **Slot para PCI-Express X16 (meia altura)**

Conecte uma placa PCI-Express como placa gráfica, de áudio ou de rede para aprimorar os recursos do computador.

Para obter o melhor desempenho gráfico, use um slot PCI Express X16 para conectar a placa gráfica.

#### 5. **Porta de alimentação**

Conecte um cabo de alimentação para fornecer energia ao computador.

#### 6. **Luz de diagnóstico da fonte de alimentação**

Indica o estado da fonte de alimentação.

### 7. **Anéis de cadeado**

Coloque um cadeado padrão a fim de impedir o acesso não autorizado ao interior do seu computador.

#### 8. **Encaixe do cabo de segurança (forma de cunha)**

Conecte um cabo de segurança para impedir a movimentação não autorizada do computador.

### **Painel traseiro**

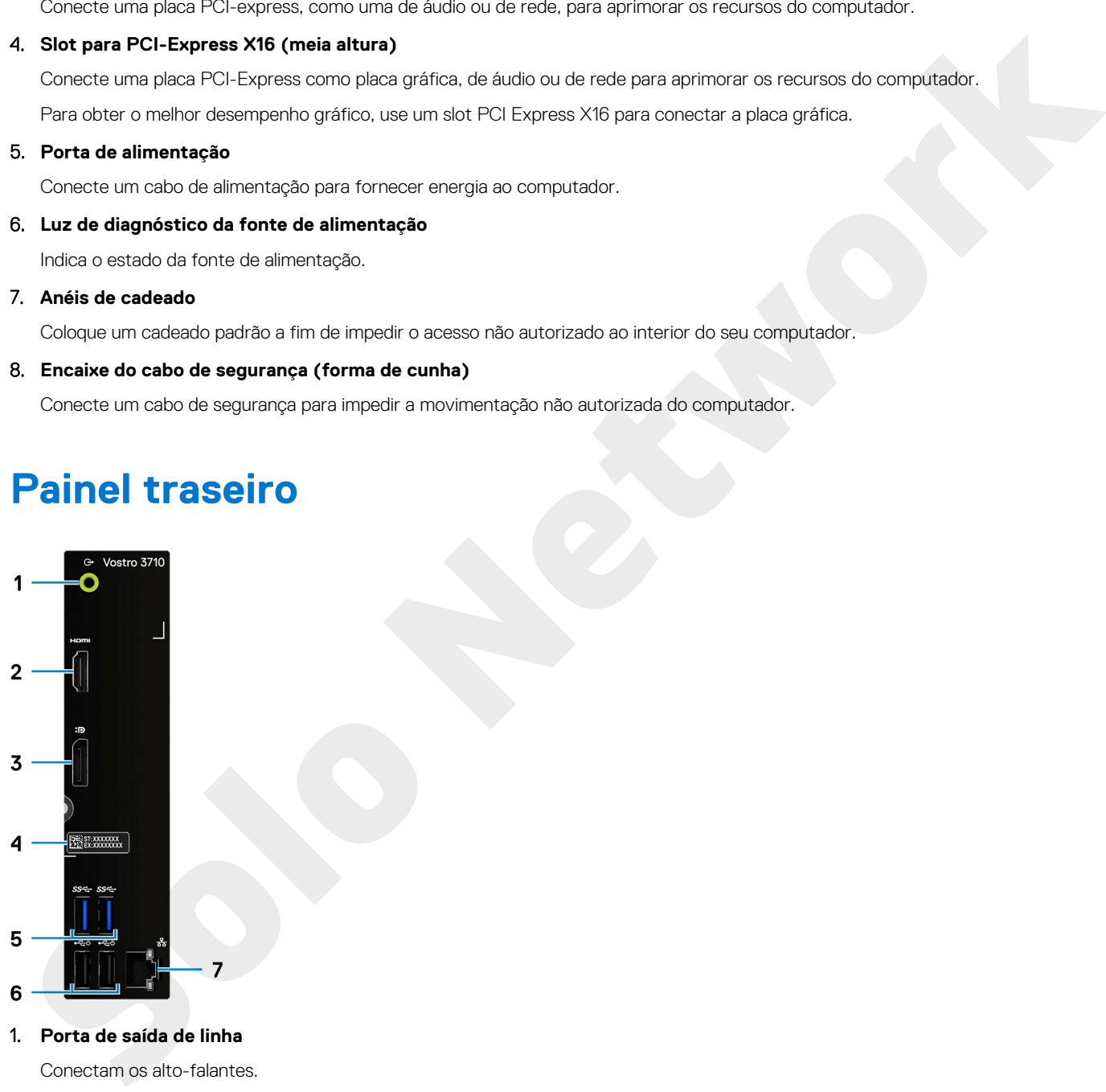

### 1. **Porta de saída de linha**

Conectam os alto-falantes.

#### 2. **Porta HDMI de 1,4 b**

Conecte a uma TV, tela externa ou outro dispositivo habilitado com entrada HDMI. Fornece uma saída de vídeo e áudio.

**NOTA:** A porta HDMI também pode fornecer saída de vídeo para um conector VGA com um adaptador HDMI para VGA (vendido separadamente).

### 3. **DisplayPort 1.4 de modo duplo**

Conecte um monitor externo ou um projetor.

**NOTA:** A porta DisplayPort também pode oferecer saída de vídeo para um conector DVI, HDMI ou VGA com um adaptador DisplayPort 1.4 (vendido separadamente).

**NOTA:** Essa porta só está disponível em computadores vendidos com um processador de placa gráfica Intel UHD integrado.

### 4. **Etiqueta do rótulo de serviço**

A etiqueta de serviço é um identificador alfanumérico exclusivo que habilita os técnicos de serviço da Dell a identificar os componentes de hardware no computador e acessar informações de garantia.

#### 5. **Portas USB 3.2 de 1ª geração (2)**

Conecte dispositivos como os de armazenamento externo e impressoras. Fornece velocidades de transferência de dados de até 5 Gbps.

#### 6. **Portas USB 2.0 (2)**

Conecte dispositivos como os de armazenamento externo e impressoras. Fornece velocidades de transferência de dados de até 480 Mbps. **Ports USB 3.0 d + Ports do 200**<br>Constitution to a distinguishment to extern a impressions. Forming velocidaties de transfering de capital de la<br>China, 1.<br>**Solo Network Supports como at de environmento externo e impression** 

#### 7. **Porta de rede (com luzes)**

Conecte um cabo Ethernet (RJ45) de um roteador ou de um modem de banda larga para acesso á rede ou à Internet.

As duas luzes próximas ao conector indicam o status de conectividade e a atividade da rede.

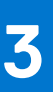

## **Especificações do Vostro 3710**

### <span id="page-11-0"></span>**Dimensões e peso**

A tabela a seguir lista a altura, a largura, a profundidade e o peso do Vostro 3710.

### **Tabela 2. Dimensões e peso**

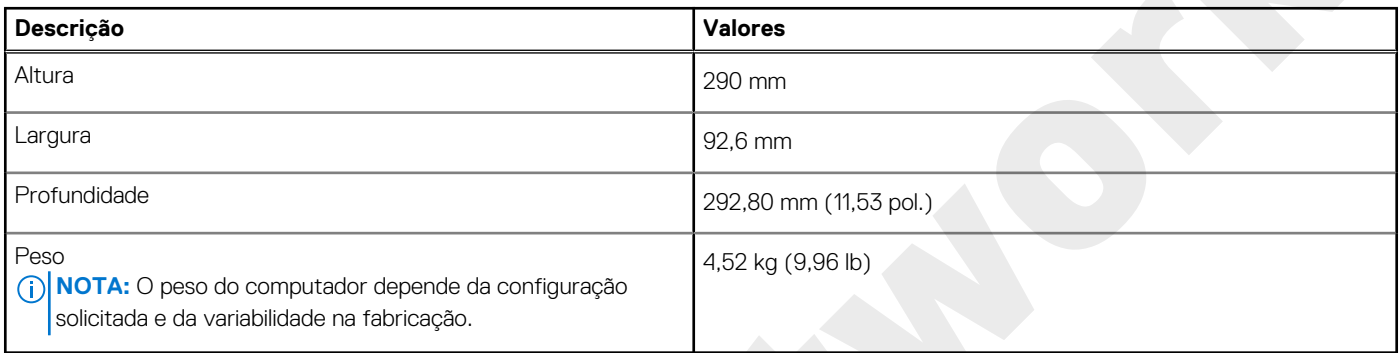

### **Processador**

A tabela a seguir mostra os detalhes dos processadores compatíveis com o Vostro 3710.

### **Tabela 3. Processador**

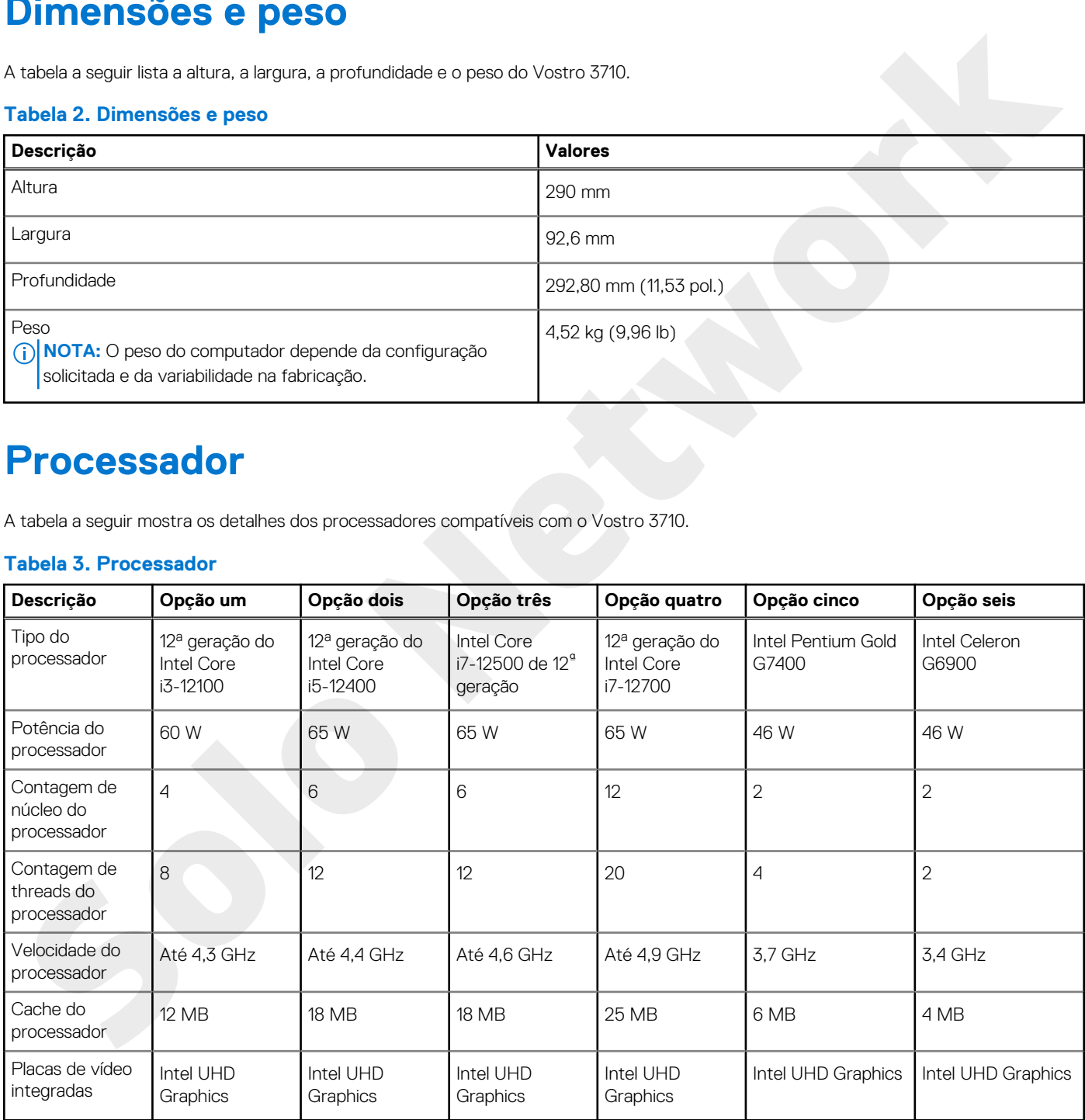

### **Chipset**

A tabela a seguir lista os detalhes do chipset suportado pelo Vostro 3710.

### <span id="page-12-0"></span>**Tabela 4. Chipset**

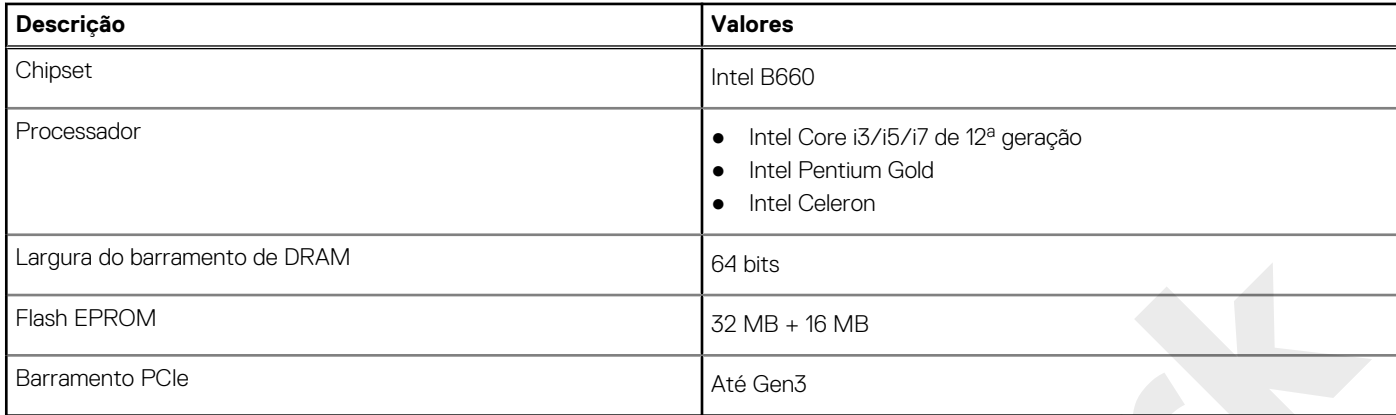

### **Sistema operacional**

O Vostro 3710 suporta os seguintes sistemas operacionais:

- Windows 11 Home, 64 bits
- Windows 11 Pro, 64 bits
- Windows 11 Pro National Academic, 64 bits
- Ubuntu 20.04 LTS, 64 bits

### **Memória**

A tabela a seguir lista as especificações de memória do Vostro 3710.

### **Tabela 5. Especificações da memória**

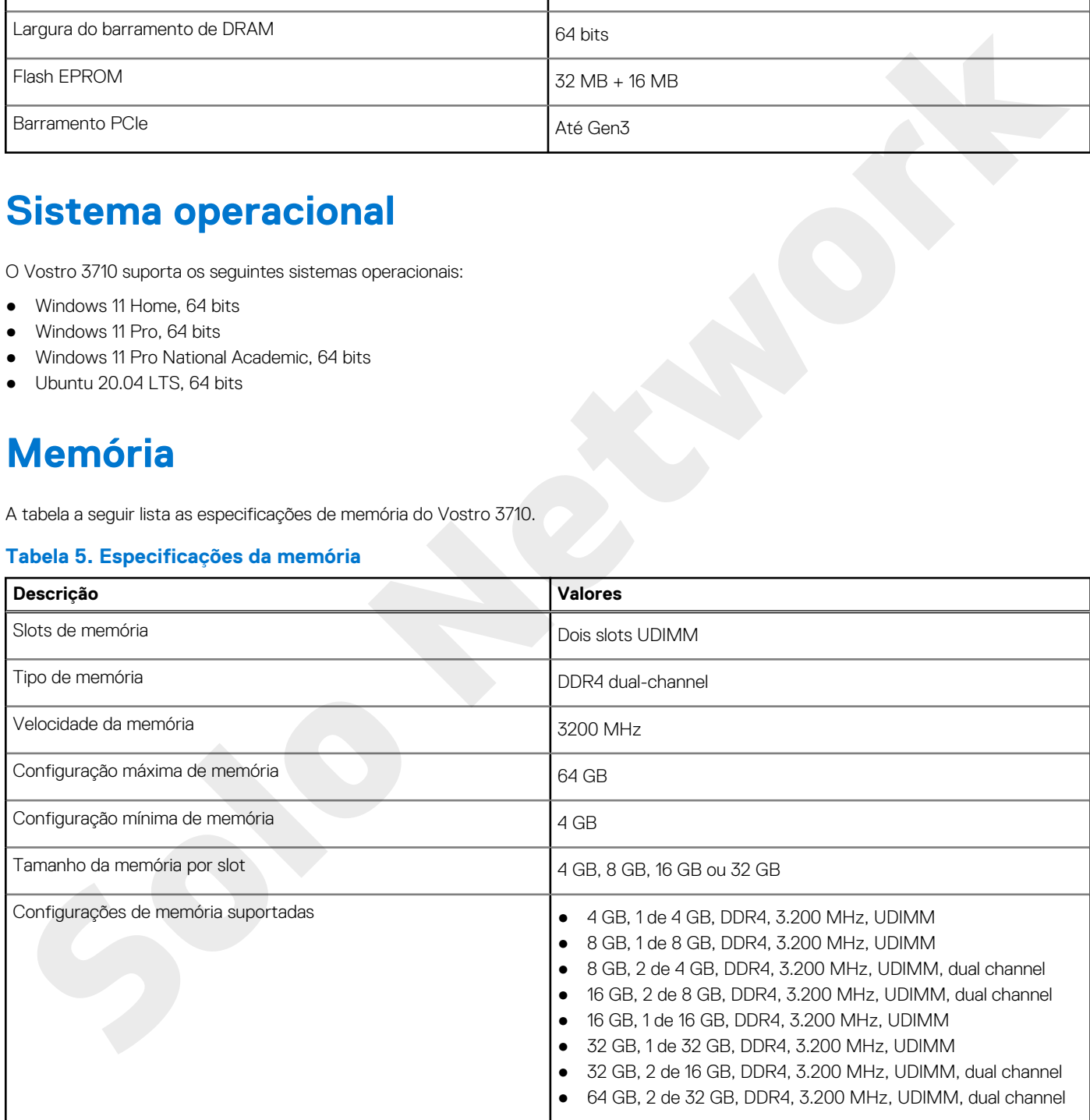

### **Portas e conectores**

A tabela a seguir lista as portas externas e internas disponíveis no Vostro 3710.

### <span id="page-13-0"></span>**Tabela 6. Portas e conectores**

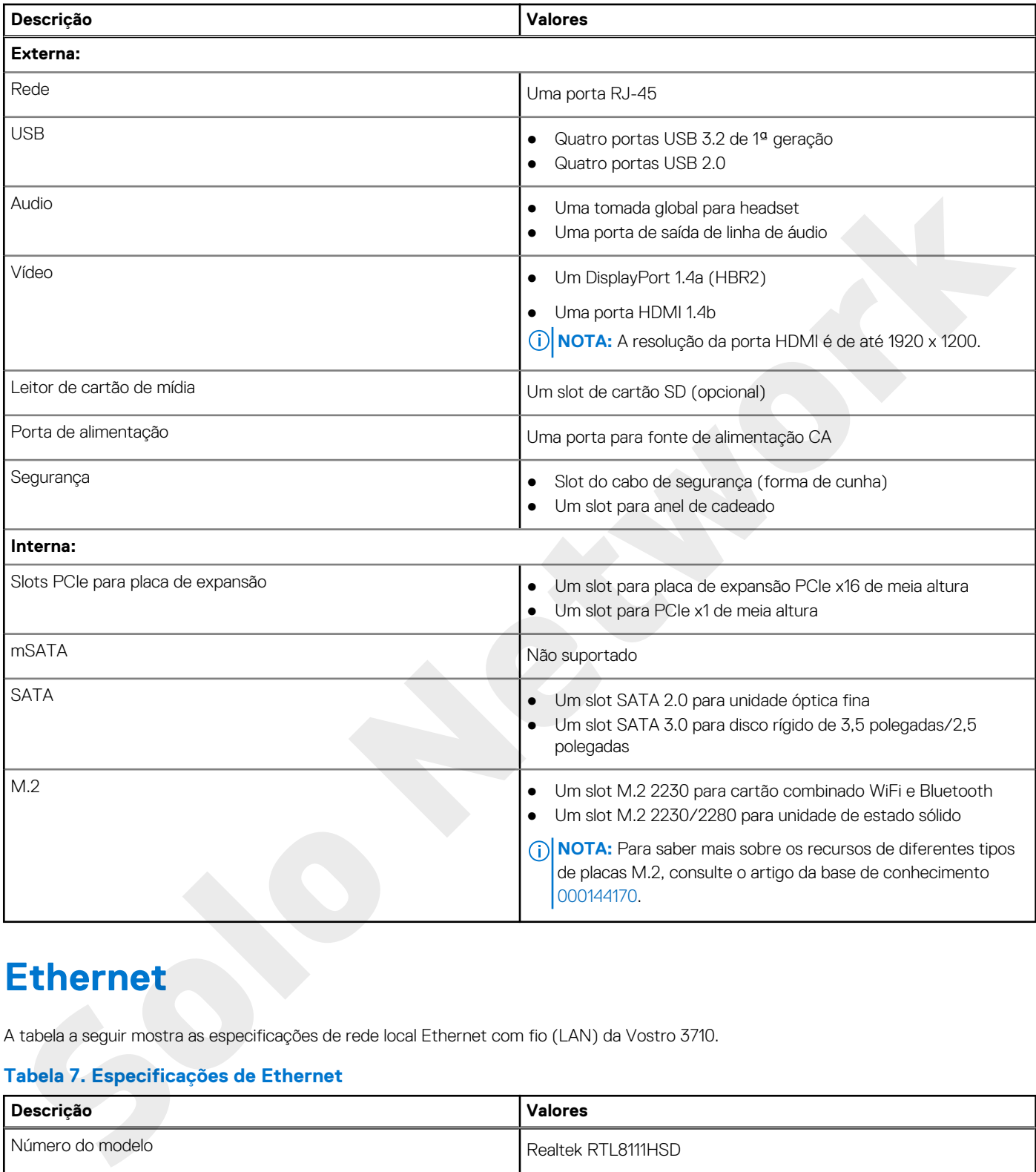

### **Ethernet**

A tabela a seguir mostra as especificações de rede local Ethernet com fio (LAN) da Vostro 3710.

### **Tabela 7. Especificações de Ethernet**

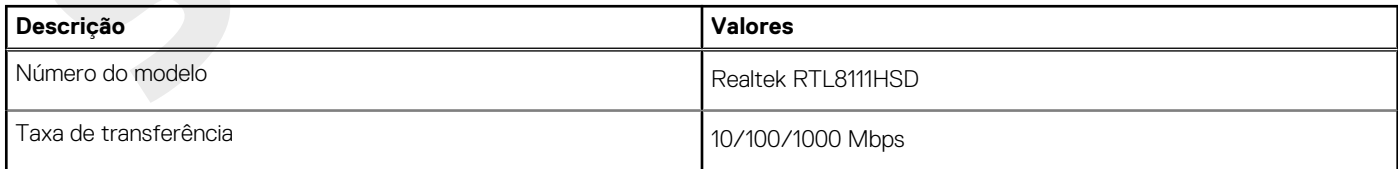

### **Módulo sem fio**

A tabela a seguir lista as especificações do módulo de rede local sem fio (WLAN) do Vostro 3710.

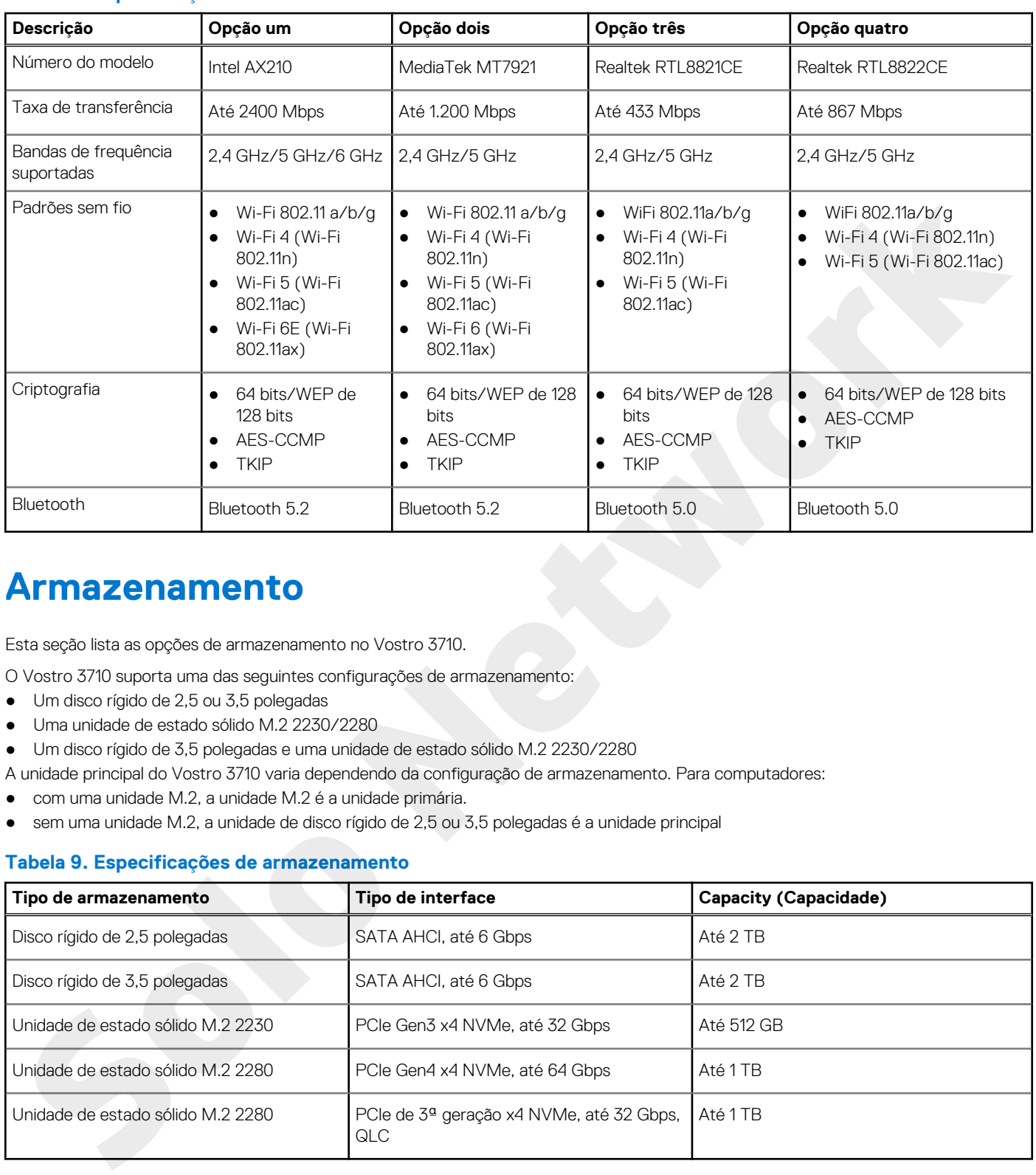

### <span id="page-14-0"></span>**Tabela 8. Especificações do módulo sem fio**

### **Armazenamento**

Esta seção lista as opções de armazenamento no Vostro 3710.

- O Vostro 3710 suporta uma das seguintes configurações de armazenamento:
- Um disco rígido de 2,5 ou 3,5 polegadas
- Uma unidade de estado sólido M.2 2230/2280
- Um disco rígido de 3,5 polegadas e uma unidade de estado sólido M.2 2230/2280
- A unidade principal do Vostro 3710 varia dependendo da configuração de armazenamento. Para computadores:
- com uma unidade M.2, a unidade M.2 é a unidade primária.
- sem uma unidade M.2, a unidade de disco rígido de 2,5 ou 3,5 polegadas é a unidade principal

### **Tabela 9. Especificações de armazenamento**

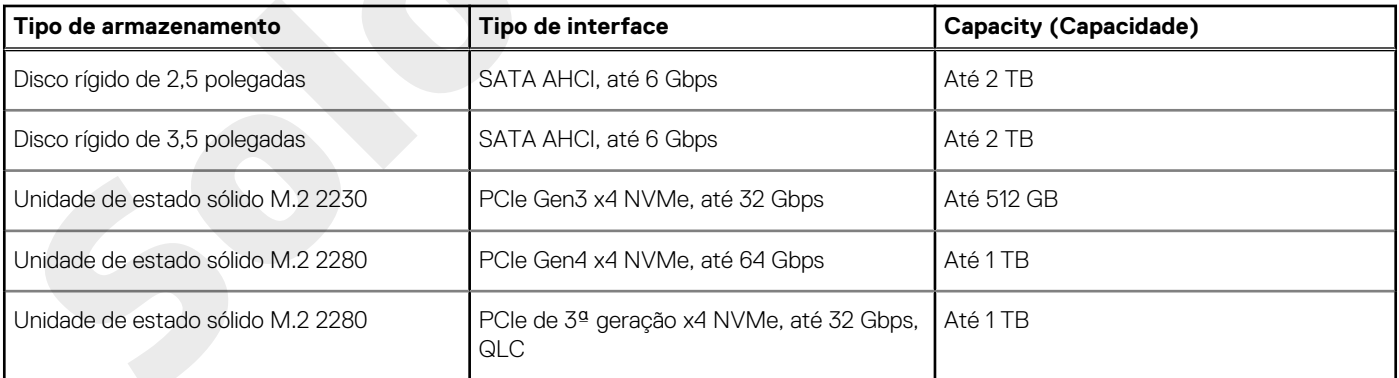

### **GPU — integrada**

A tabela a seguir mostra as especificações da unidade de processamento gráfico (GPU) integrada suportada pelo Vostro 3710.

### <span id="page-15-0"></span>**Tabela 10. GPU — integrada**

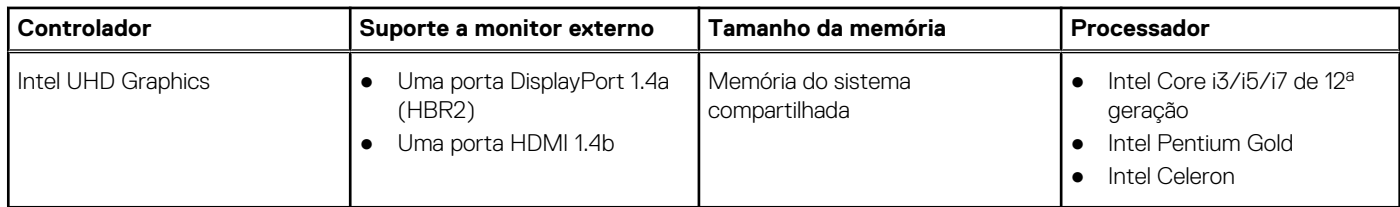

### **Audio**

A tabela a seguir lista as especificações de áudio do Vostro 3710.

### **Tabela 11. Especificações de áudio**

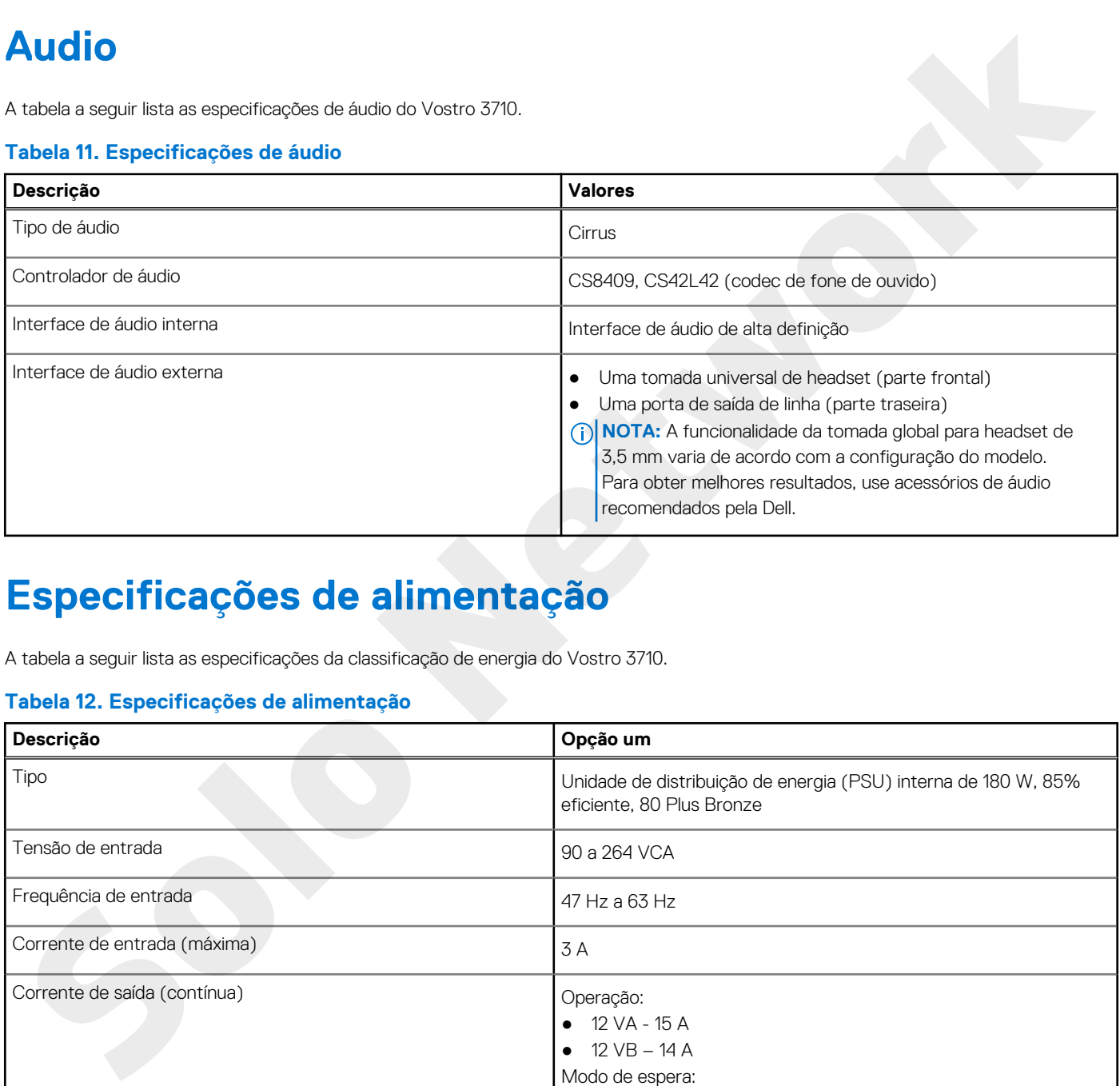

### **Especificações de alimentação**

A tabela a seguir lista as especificações da classificação de energia do Vostro 3710.

### **Tabela 12. Especificações de alimentação**

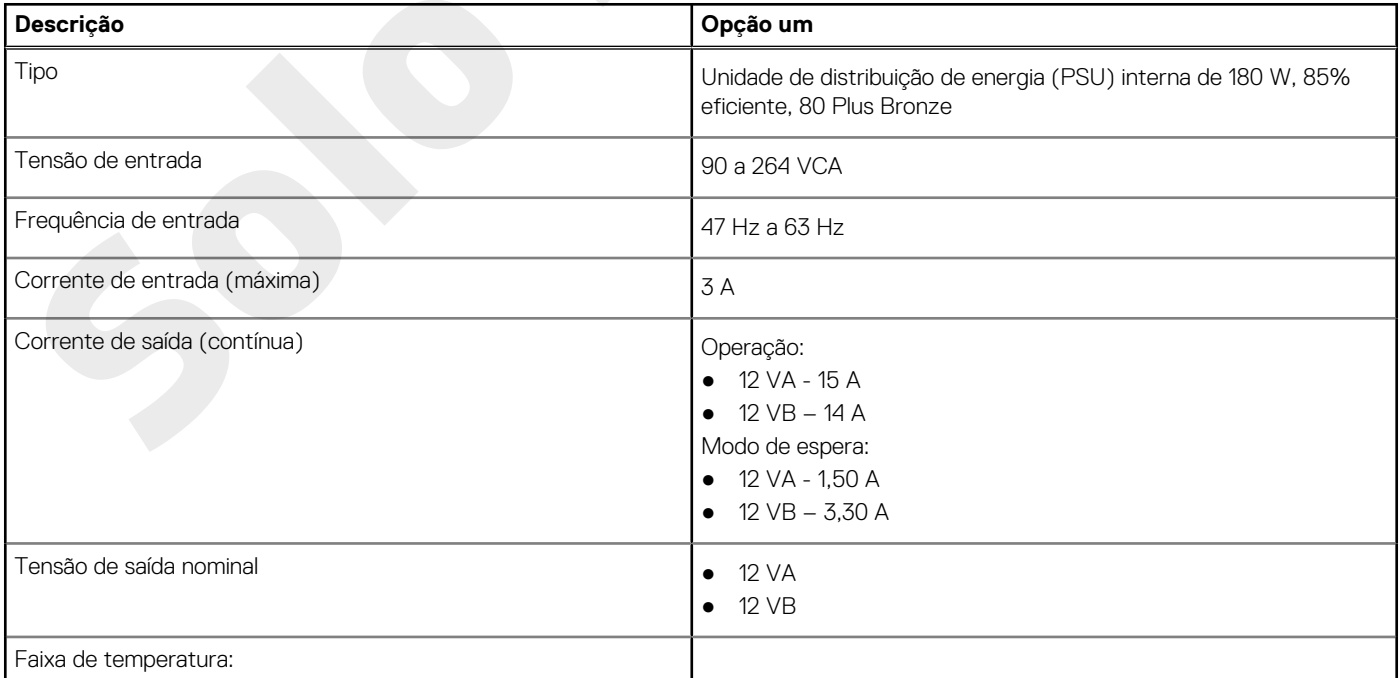

### <span id="page-16-0"></span>**Tabela 12. Especificações de alimentação (continuação)**

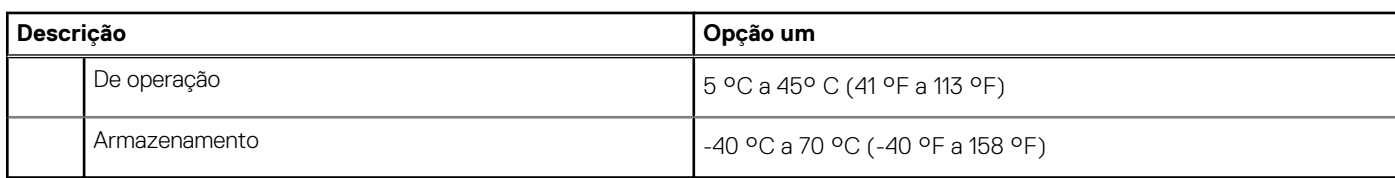

### **Ambiente de operação e armazenamento**

Esta tabela lista as especificações de operação e armazenamento do Vostro 3710.

**Nível de poluentes transportados:** G1, conforme definido pela norma ISA-S71.04-1985

### **Tabela 13. Características ambientais do computador**

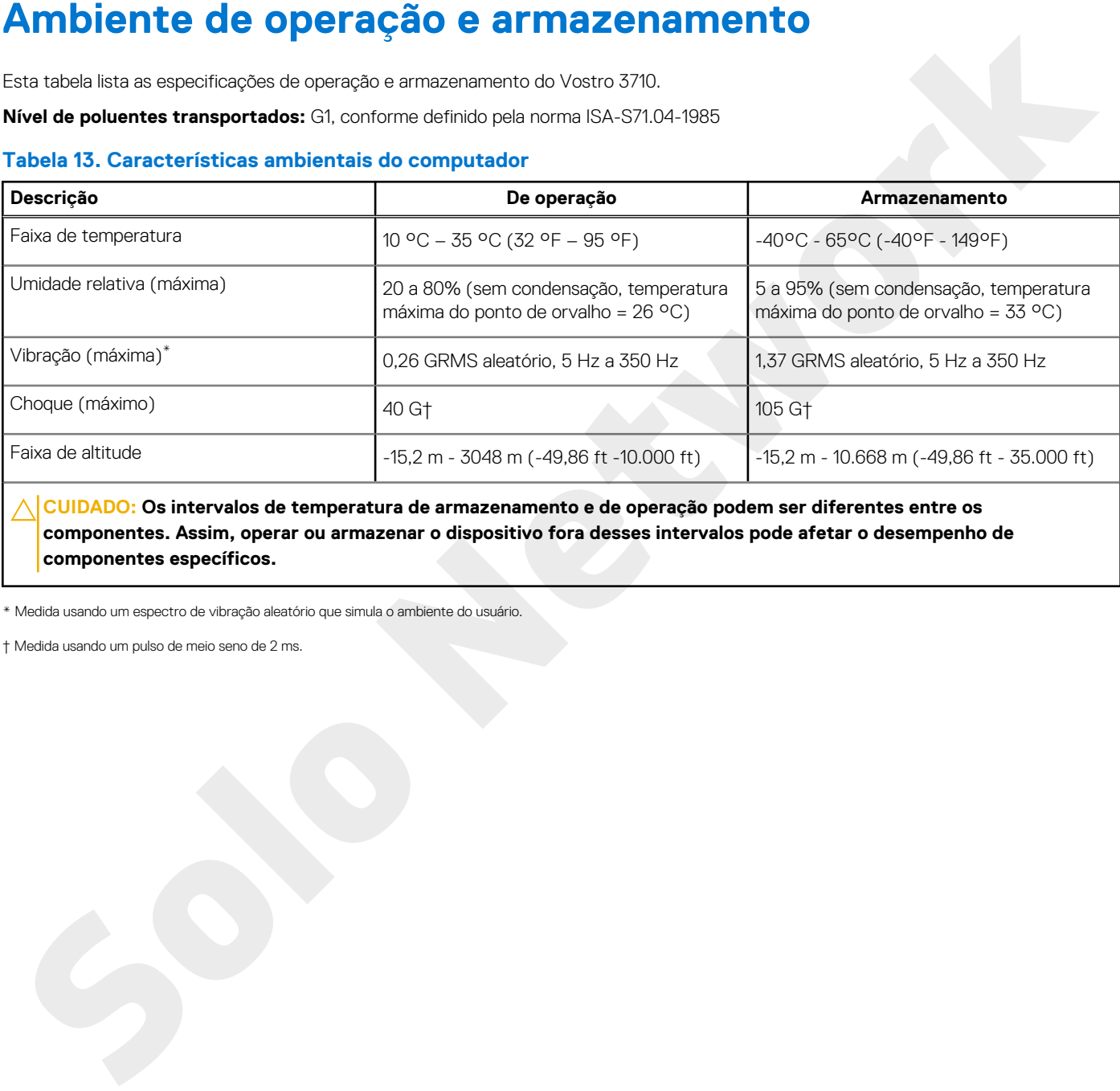

**componentes. Assim, operar ou armazenar o dispositivo fora desses intervalos pode afetar o desempenho de componentes específicos.**

\* Medida usando um espectro de vibração aleatório que simula o ambiente do usuário.

† Medida usando um pulso de meio seno de 2 ms.

## <span id="page-17-0"></span>**Como obter ajuda e entrar em contato com a Dell**

### Recursos de auto-ajuda

Você pode obter informações e ajuda sobre produtos e serviços da Dell, usando estes recursos de auto-ajuda:

### **Tabela 14. Recursos de auto-ajuda**

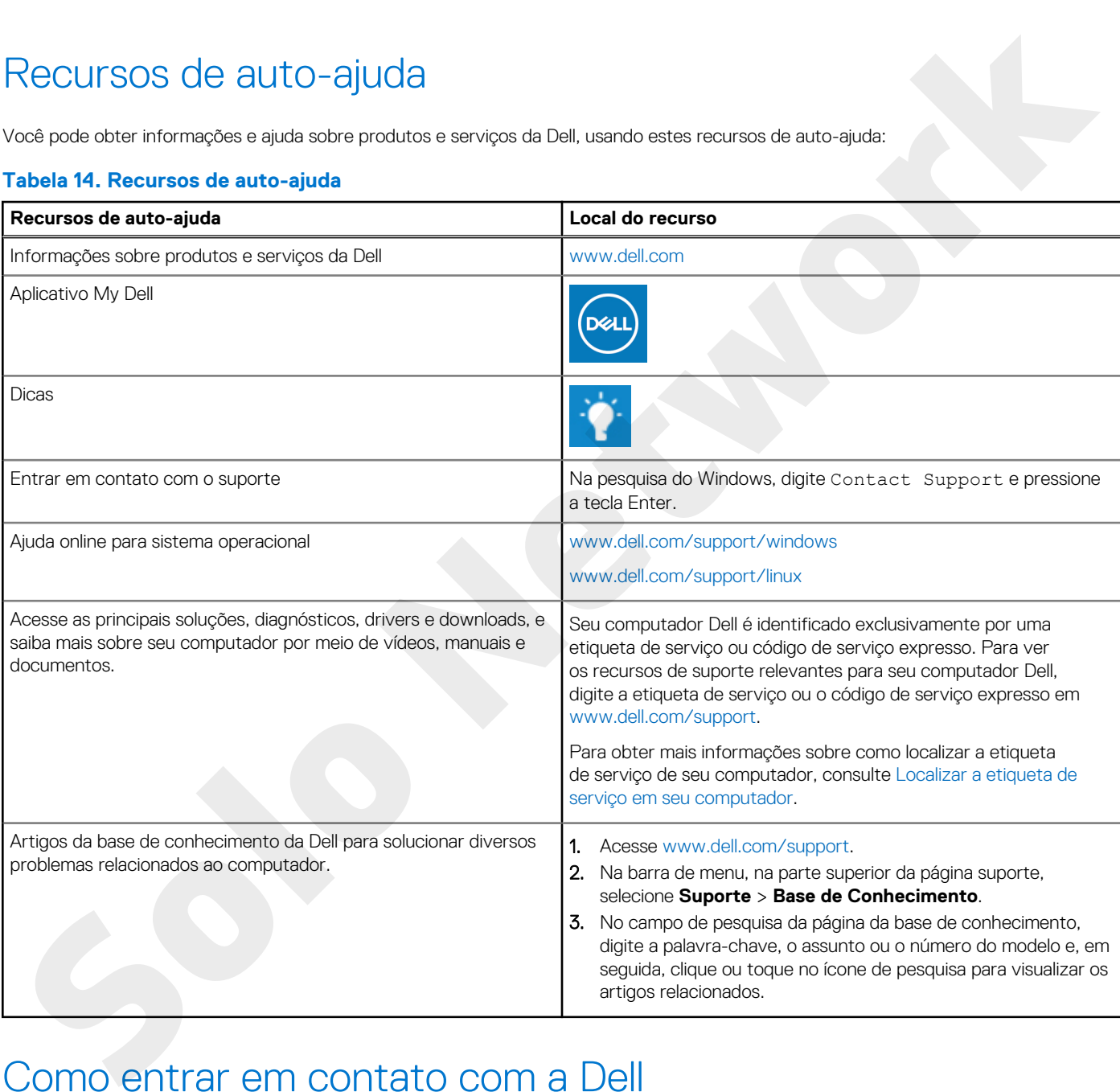

### Como entrar em contato com a Dell

Para entrar em contato com a Dell para tratar de assuntos de vendas, suporte técnico ou questões de atendimento ao cliente, consulte [www.dell.com/contactdell](https://www.dell.com/contactdell).

**NOTA:** A disponibilidade varia de acordo com o país/região e com o produto, e alguns serviços podem não estar disponíveis em seu país/sua região.

**NOTA:** Se não tiver uma conexão Internet ativa, você pode encontrar as informações de contato sobre sua fatura, nota fiscal, nota de compra ou no catálogo de produtos Dell.